# Fun with LCD Graphics

## Introduction

Once you get some graphics routines working, you can start using the graphics display to output information. This lecture goes over using the LCD display to

- Output text, such as the voltage or resistance attached to the Pi-Pico
- Display graphics, such as the x-y position of the joystick, and
- Do animation, such as a bouncing ball or a lunar lander game.

### **Volt Meter**

Problem: Turn your PIC into a volt meter able to read

- 0V to 5V, or
- -10V to +10V

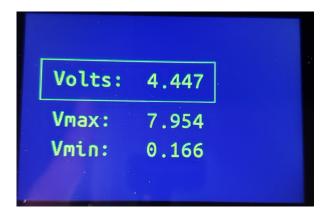

Using a Pi-Pico as a volt meter. The max & min voltages recorded are also displayed.

**Hardware: 0V to +5V Inputs**: The PIC only allows 0 - 3.3V inputs. With a voltage divider, you can convert 0-5V to 0-3.3V

$$y = \left(\frac{3.3V}{5.0V}\right)x = 0.660x$$

$$y = \left(\frac{R_1}{R_1 + R_2}\right) x$$

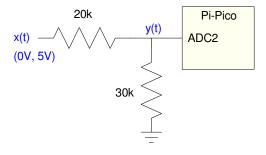

Hardware for converting (0V,5V) to (0V,3.3V) Full-scale (y=3.3V) corresponds to x(t)=5.5V

**Hardware:** -10V to +10V Inputs: A similar circuit will convert (-10V, +10V) to (0V, 3.3V). One way to come up with this circuit is to use three resistors for a weighted average. The function you want to implement is

$$y = \left(\frac{3.3V}{20V}\right)x + 1.65$$

Assuming you have access to a 3.3V source and a 0V source, this can be rewritten as

$$y = 0.165x + 0.5(3.3V)$$

Adding a term times 0V to make the coefficients add up to 1.000

$$y = 0.165(x) + 0.5(3.3V) + 0.335(0V)$$

Pick your favorite resistor value, such as R = 5k. The weighted average then has

$$R_x = \frac{R}{0.165} = 30.3k \approx 30k$$

$$R_{3.3V} = \frac{R}{0.5} = 10k$$

$$R_{0V} = \frac{R}{0.335} = 14.9k \approx 15k$$

A circuit which converts (-10V, +10V) to (0V, 3.3V) is then as follows. The relation between x and y in terms of voltage is

$$V_x = 6V_y - 9.9$$

In terms of the raw A/D reading:

$$V_x = 6 \cdot \left(\frac{3.3V}{65,535}\right) \cdot A/D - 9.9$$

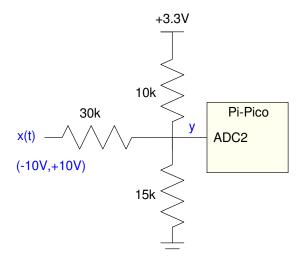

Circuit for converting (-10V, +10V) to (0V, 3.3V)

**Software:** Several fonts are available. The following code uses 24x32 characters for displaying data (line #1). This font takes up about half of the available memory on the Pi-Pico, which is why it's not the default font.

Other fonts available are:

- 8x16: library LCD, LCD.Text()
- 16x32: double the size of the 8x16 font. Library LCD, LCD.Text2()
- 16x24: library LCD\_16x24, LCD\_Text3().
- 24x32: library LCD\_24x32, LCD\_Text4()

```
import LCD_24x32 as LCD
from machine import ADC
from time import sleep_ms
a2d0 = machine.ADC(1)
Navy = LCD.RGB(0,0,10)
Yellow = LCD.RGB(150, 150, 0)
LCD.Init()
LCD.Clear(Navy)
LCD.Box(30, 80, 330, 150, Yellow)
k = 6.0 * 3.3 / 65535
Vmax = -999
Vmin = 999
while(1):
    a0 = a2d0.read_u16()
    Volt = k*a0 - 9.9
    if(Volt > Vmax):
        Vmax = Volt
    if(Volt < Vmin):</pre>
        Vmin = Volt
    LCD.Text4('Volts:', 50, 100, Yellow, Navy)
    LCD.Number4(Volt, 5, 3, 170, 100, Yellow, Navy)
    LCD.Text4('Vmax:', 50, 170, Yellow, Navy)
    LCD.Number4(Vmax, 5, 3, 170, 170, Yellow, Navy)
    LCD.Text4('Vmin:', 50, 220, Yellow, Navy)
    LCD.Number4(Vmin, 5, 3, 170, 220, Yellow, Navy)
    print (Volt)
    sleep_ms(200)
```

## **Ohm-Meter**

If you can measure voltage, you can measure resistance. The trick is to convert ohms to volts. Once done, the A/D can read the voltage.

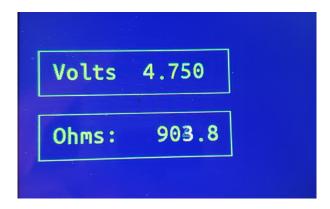

Using a Pi-Pico as an Ohm-Meter

**Hardware:** A simple way to convert resistance to voltage is to use a voltage divider.

$$V = \left(\frac{R_1}{R_1 + R_2}\right) 3.3V$$

Once you measure the voltage, the resistance, R1, can be found

$$R_1 = \left(\frac{V}{3.3 - V}\right) R_2$$

You get the best sensitivity when R1 = R2.

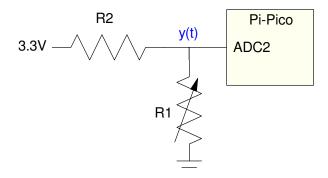

Configuration to use a PiPico as an ohm-meter. R1 can vary while R2 is fixed (1k in the following code)

#### **Software:**

Resistance can be found using the computed voltage:

$$R_1 = \left(\frac{V}{3.3 - 3}\right) R_2$$

or the raw A/D reading

$$R_1 = \left(\frac{a_0}{65535 - a_0}\right) R_2$$

The following code uses the latter to reduce the error in the computations.

```
# Ohm Meter
import LCD_24x32 as LCD
from machine import ADC
from time import sleep_ms
a2d0 = machine.ADC(1)
Navy = LCD.RGB(0,0,10)
Yellow = LCD.RGB(150, 150, 0)
LCD.Init()
LCD.Clear(Navy)
LCD.Box(30, 80, 330, 150, Yellow)
LCD.Box(30, 180, 330, 250, Yellow)
k = 3.3 / 65535
while(1):
    a0 = a2d0.read_u16()
    Volt = k*a0
    Ohms = a0 / (65535 - a0) * 1000.0
    LCD.Text4('Volts:', 50, 100, Yellow, Navy)
    LCD.Number4(Volt, 5, 3, 150, 100, Yellow, Navy)
    LCD.Text4('Ohms:', 50, 200, Yellow, Navy)
    LCD.Number4(Ohms, 6, 1, 150, 200, Yellow, Navy)
    print(Volt, Ohms)
    sleep_ms(200)
```

JSG - 5 - April 25, 2024

# Oscilloscope

An oscilloscope is simply a volt-meter which displays the voltage (y axis) vs time (x axis).

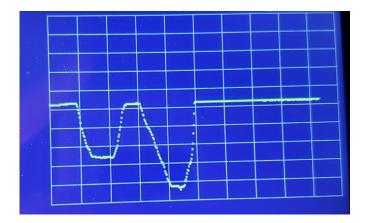

Displaying voltage (y-axis) vs. time (x-axis)

**Hardware:** -10V to +10V: The required hardware is the same as you had for using a PIC as a volt meter. If you want to measure -10V to +10V, the following circuit converts this signal to (0V, 3.3V) for the Pi-Pico

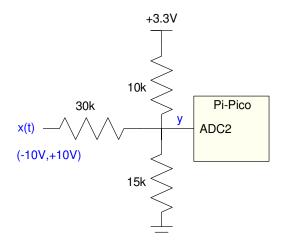

Circuit to allow a Pi-Pico to read -10V to +10V

**Software:** One trick to speed up the program execution time is at each time-point,

- Erase the previous voltage at that time and
- Draw in the newly measured voltage

To do this, an a 421x1 array of values is stored (the y-coordinate of the pixel). When updating the display at time-point x,

- The previous value of y(x) is set to the background color, and
- The current value of y(x) is set to yellow

This speeds up program execution - although it also means you're erasing the grid lines over time.

```
# Oscilloscop Code
import LCD
from machine import ADC
from time import sleep_ms
a2d0 = machine.ADC(1)
Navy = LCD.RGB(0,0,10)
Yellow = LCD.RGB(150, 150, 0)
Grey = LCD.RGB(50, 50, 50)
Xmin = 50
Xmax = 470
Ymin = 10
Ymax = 280
dX = (Xmax - Xmin)/10
dY = (Ymax - Ymin)/10
LCD.Init()
LCD.Clear(Navy)
for i in range (0,11):
    LCD.Line(Xmin, int(Ymin+i*dY), Xmax, int(Ymin+i*dY), Grey)
LCD.Line(int(Xmin+i*dX), Ymin, int(Xmin+i*dX), Ymax, Grey)
Y = []
for i in range(Xmin, Xmax+1):
    Y.append(0)
k = (Ymax - Ymin) / 65535
X = Xmin
i = 0
while (1):
    a0 = a2d0.read u16()
    LCD.Pixel2(int(X), int(Y[i]), Navy)
    Y[i] = k*a0 + Ymin
    LCD.Pixel2(int(X), int(Y[i]), Yellow)
    X += 1
    i += 1
    if(X > Xmax):
         X = Xmin
         i = 0
    sleep_ms(10)
```

# **Joystick X&Y**

Just for fun, display the (x,y) position of the joystick on the Pico Breakout Board.

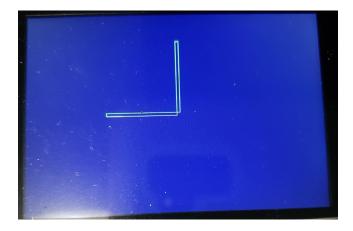

Displaying the (x,y) position of the joystick

Hardware: No additional hardware is needed with the Pico Breakout Board - the joystick is already wired up. As you move the joystick, the voltage applied to the analog inputs varies from 0V to 3.3V

AN0: left-right motionAN1: up-down motion

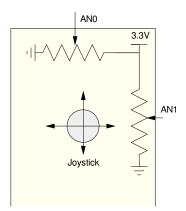

The joystick is connected to two potentiometers, which vary the voltage on AN0 and AN1 based upon the joystick position

**Software:** The actual voltage sent to the analog inputs varies from 0V to 3.3V. This can be converted to a positive and negative signal by

- · recording the voltages at the neutral position, and then
- · subtracting this voltage from all subsequent readings

That is what the following code does

- On startup, it records the A/D readings (variable x0, y0), interpreting these as the neutral position
- All subsequent readings subtract this from the value you are currently reading

In addition, to speed up code execution, two rectangles are drawn

- A horizontal rectangle for the left-right motion (AN0)
- A vertical rectangle for the up-down motion (AN1)

Drawing on the diagonal is avoided since this is 10x to 20x slower than horizontal / vertical lines.

Also also, each rectangle is drawn twice:

- The first time is drawn in the background color (Navy) to erase the previous image
- The second time is in yellow to show the current joystick position.

It is faster to erase the previous rectangle in this manner than to erase the entire display.

```
# Joystick Position
import LCD
from machine import ADC
from time import sleep_ms
a2d0 = machine.ADC(0)
a2d1 = machine.ADC(1)
Navy = LCD.RGB(0,0,10)
Yellow = LCD.RGB(150, 150, 0)
Grey = LCD.RGB(50, 50, 50)
LCD.Init()
LCD.Clear (Navy)
k = 300 / 65535
x0 = a2d0.read_u16()
y0 = a2d1.read_u16()
x = 0
y = 0
while (1):
    a0 = a2d0.read_u16()
    a1 = a2d1.read_u16()
    LCD.Box (240, 160, 240+x, 165, Navy)
    LCD.Box (240, 160, 245, 160+y, Navy)
    x = int((a0 - x0)*k)
    y = -int((a1 - y0)*k)
    LCD.Box(240,160,240+x,165,Yellow)
    LCD.Box(240,160,245,160+y,Yellow)
    sleep_ms(20)
```

## **Bouncing Ball**

The graphics display on the Pi-Pico can do pretty good animation as well - so long as you keep the figures fairly simple. For example, draw a ball bouncing around the display

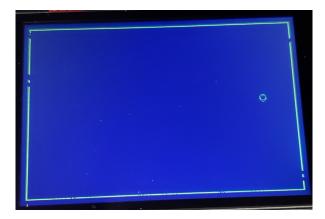

Bouncing Ball simulation. The ball will bounce when it hits a wall

**Software**: This is actually a fairly involved program.

The acceleration on the ball at any given time is

- 0 in the x-direction
- -9.8 m/s2 in the y-direction (gravity)

Every 0.1 second (dt), velocity and position is updated using integration

$$\dot{x}(t) = \int \ddot{x}(t) \cdot dt$$

$$x(t) = \int \dot{x}(t) \cdot dt$$

In code, Euler integration is used since it is simple and doesn't require knowledge of previous values. Other (and better) forms of integration could be used

$$dx = dx + ddx * dt$$
  
 $x = x + dx * dt$ 

To model reflection, the sign of the velocity is flipped when you encounter a wall. This creates a lossless system where the ball keeps bouncing around forever and ever.

Code:

```
# Bouncing Ball
import LCD
from time import sleep_ms
Navy = LCD.RGB(0,0,10)
Yellow = LCD.RGB(150, 150, 0)
Grey = LCD.RGB(50, 50, 50)
LCD.Init()
LCD.Clear(Navy)
Xmin = 10
Xmax = 470
Ymin = 10
Ymax = 310
LCD.Box(Xmin, Ymin, Xmax, Ymax, Yellow)
x = 10
y = 300
dx = 10
dy = 0
dt = 0.1
zx = x
zy = y
# ball radius
r = 5
while(1):
    ddy = -9.8
    ddx = 0
    dy += ddy*dt
    dx += ddx*dt
    y += dy*dt
    x += dx*dt
    if (x+r > Xmax):
        dx = -abs(dx)
    if (x-r < Xmin):
        dx = abs(dx)
    if (y+r > Ymax):
        dy = -abs(dy)
    if (y-r < Ymin):
        dy = abs(dy)
    LCD.Circle(zx, 320-zy, r, Navy)
    zx = x
    zy = y
    LCD.Circle(x, 320-y, r, Yellow)
    sleep_ms(10)
```

#### **Lunar Lander Game**

Finally, an old arcade game Lunar Lander. The goal here is land at the center of the screen with

- minimum error in the left-right direction, and
- · minimal velocity upon impact.

Impact is defined as the time when the y-position of the lander is zero or less.

```
Lunar Lander Game

rev 03/16/24 JSG

Impact Velocity = 28.829

Error(x) = 196.508

Press Button 0 to Continue
```

Lunar Lander Game: Use the joystick and guide the lunar lander to the target

**Software:** The input is thrust (acceleration) set by the joystick

- left-right applies thrust in the left-right direction. Thrust is proportional to joystick position.
- up-down applies thrust in the up-down direction.

In addition, you have gravity (2.35 m/s2 on the moon) pulling you down.

In the following code, the thrust is displayed using bar-graphs. In the arcade game, you only have a limited amount of fuel as well. This latter feature is not incorporated in the following code.

Similar to the bouncing ball, Euler integration is used to update velocity and position.

$$\dot{x}(t) = \int \ddot{x}(t) \cdot dt$$

$$dx += ddx * dt$$

$$x(t) = \int \dot{x}(t) \cdot dt$$

$$x += dx * dt$$

Euler integration isn't a great form of numerical integration, but it's simple, it doesn't need old data, and it's good enough for this application.

In addition, this program uses a variable *flag* to kick out of the main while-loop. When the y-coordinate of the lander becomes negative, the game ends and your impact velocity and error in the x-position is displayed.

```
# Lunar Lander
from machine import Pin, SPI
import time
import utime
import LCD
a2d0 = machine.ADC(0)
a2d1 = machine.ADC(1)
B0 = Pin(15, Pin.IN, Pin.PULL_UP)
B1 = Pin(14, Pin.IN, Pin.PULL_UP)
led = Pin(17, Pin.OUT)
led2 = Pin(16, Pin.OUT)
a2d0 = machine.ADC(0)
a2d1 = machine.ADC(1)
DataX = [];
DataY = [];
# Main Routine
led.value(1)
LCD.Init()
Navy = LCD.RGB(0, 0, 5)
White = LCD.RGB (150, 150, 150)
LtGreen = LCD.RGB(50, 150, 50)
DkGreen = LCD.RGB(0,100,0)
Yellow = LCD.RGB(150, 150, 0)
Pink = LCD.RGB(150, 50, 100)
Grey = LCD.RGB(50, 50, 50)
flag = 0
while (flag == 0):
    if (B1.value() == 0):
        flag = 1
    LCD.Clear(Navy)
    LCD.Text2('Lunar Lander Game', 125, 10, LtGreen, Navy)
    LCD.Text('rev 03/16/24 JSG', 180, 40, DkGreen, Navy)
    LCD.Line(0,300,480,300,White)
    LCD.Line (240, 305, 240, 295, White)
    x = 10.0
    y = 250.0
    dx = 0.0
    dy = 0.0
    dt = 0.1
    x0 = a2d0.read u16()/2000
    y0 = a2d1.read_u16()/2000
    by = 320
```

```
bx = 320
     while (y > 0):
           fx = a2d0.read_u16()/2000 - x0
           fy = a2d1.read_u16()/2000 - y0
           ddx = fx
           ddy = fy - 2.35
           LCD.Lander(x, 300-y, Navy)
           x = x + dx*dt
           y = y + dy*dt
           dx = dx + ddx*dt
           dy = dy + ddy*dt
           LCD.Lander (x, 300-y, White)
           LCD.Box (400, 300, 420, bx, Navy)
           LCD.Box (422, 300, 442, by, Navy)
           by = int(300-fy*10)
           bx = int(300-fx*10)
           LCD.Box(400,300,420,bx,White)
           LCD.Box (422, 300, 442, by, White)
           time.sleep(0.01)
     LCD.Text2('Impact Velocity = ',10,100,Yellow, Navy)
LCD.Number2(abs(dy), 6, 3, 300, 100, Yellow, Navy)
LCD.Text2('Error(x) = ',10,132, Pink, Navy)
LCD.Number2(abs(x-240), 6, 3, 300, 132, Pink, Navy)
LCD.Text('Press Button 0 to Continue', 130, 170, Grey, Navy)
     while( (B0.value() == 1) & (B1.value() == 1)):
           if(B1.value() == 0):
                 flag = 1
print('Game Over')
```

## **Summary**

Once you have a graphics display, getting information out is pretty easy, and the results look good. There are limitations on the graphics display, however:

- It takes about 100ms to clear the entire display. This causes flicker and slows down the entire program if you keep clearing and redrawing images.
- Text can be output but the prettier and larger fonts take up a lot of program memory and are slow to output.
- Graphics can be output but horizontal and vertical lines are a lot faster to update than diagonal lines
- It's usually faster to erase part of an image (redraw using the background color) than to clear the entire display.

#### References

## Pi-Pico and MicroPython

- https://github.com/geeekpi/pico\_breakboard\_kit
- https://micropython.org/download/RPI\_PICO/
- https://learn.pimoroni.com/article/getting-started-with-pico
- https://www.w3schools.com/python/default.asp
- https://docs.micropython.org/en/latest/pyboard/tutorial/index.html
- https://docs.micropython.org/en/latest/library/index.html
- https://www.fredscave.com/02-about.html

#### Pi-Pico Breadboard Kit

https://wiki.52pi.com/index.php?title=EP-0172

#### Other

- https://docs.sunfounder.com/projects/sensorkit-v2-pi/en/latest/
- https://electrocredible.com/raspberry-pi-pico-external-interrupts-button-micropython/
- https://peppe8o.com/adding-external-modules-to-micropython-with-raspberry-pi-pico/
- https://randomnerdtutorials.com/projects-raspberry-pi-pico/
- https://randomnerdtutorials.com/projects-esp32-esp8266-micropython/